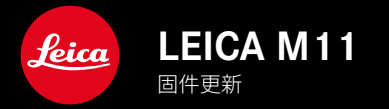

# 固件1.6.1

## 纠错

• 相机故障导致的冻结已得到修复

# 固件更新

Leica始终致力于相机的继续开发和优化。由于相机中有诸多功能完全 由软件控制,因此某些功能上的改良与扩充可后续安装于您的相机 中。为此,Leica将不定期提供固件更新,这些更新可从我们的主页下 载。

如果您的相机已经注册,您将获取到Leica的所有更新信息。通过固件 更新,Leica FOTOS用户也自动获取Leica相机的相关信息。

固件更新的安装可以通过两种不同的方式完成。

- 通过Leica FOTOS应用程序
- 直接通过相机菜单

#### 如需确认安装了哪种固件版本

- ▸ 在主菜单中选择相机信息
	- 在菜单项目相机固件版本旁,会显示当前的固件版本名称。

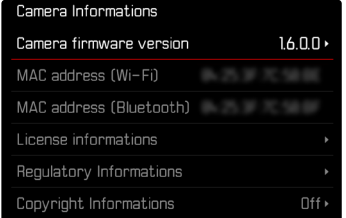

有关相机注册、固件更新或下载的更多信息,以及使用说明书中所列 的规格的变更和补充的信息,请浏览我们网站的"客户专区":

club.leica-camera.com

### 执行固件更新

中断正在进行的固件更新,可能会导致设备的严重损坏和无法修复! 因此,在固件更新期间,您需要特别注意以下提示:

- • 不要关闭相机!
- • 请勿取出存储卡!
- • 请勿取出电池!
- • 请勿卸下镜头!

### 提示

- • 如果电池充电不足,则显示警告信息。在这种情况下,请先为电池充 电,然后重复上述操作。
- • 在相机信息子菜单中,您会找到更多的设备和特定于国家/地区的许 可标志和编号。

## 准备工作

- ▸ 充满电并装入电池
- ▸ 删除存储卡中的所有固件文件
	- • 建议备份存储卡上的所有记录,然后在相机中将其格式化。 (注意:数据丢失!格式化存储卡时,卡上所有的数据都将丢失。)
	- • 作为预防措施,也应对内部存储器中的文件进行备份。
- ▸ 下载最新的固件
- ▸ 保存至存储卡
	- • 固件文件必须保存在存储卡的最顶层(而不是子目录中)。
- ▸ 将存储卡插入相机
- ▸ 开启相机

### 更新相机的固件

- ▸ 进行准备
- ▸ 在主菜单中选择相机信息
- ▸ 选择相机固件版本
- ▸ 选择固件更新
	- • 出现一个有关更新信息的询问对话框。
- ▸ 检测版本信息
- ▸ 选择是
	- • 出现对话框是否将配置文件保存至SD卡?。
- ▸ 选择是/否
	- • 更新自动开始。
	- • 期间,下方的状态LED会闪烁。
	- • 成功操作后出现一个相应的提示信息,相机并重新开启。

### 提示

• 重启后必须重新设置日期&时间及语言。屏幕上会出现相应的询问 对话框。